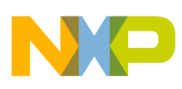

### **Freescale Semiconductor** Users Guide

Document Number: S12HY64ACDUG Rev. 2, 12/2009

# **MC9S12HY64 Automotive Cluster Demo Users Guide**

by: Steven McLaughlin Applications Engineer Microcontroller Solutions Group, Scotland

## <span id="page-0-0"></span>**1 Demonstration Board Hardware**

The dashboard is developed with Freescale's low cost 16-bit microcontroller the MC9S12HY, which is responsible for driving all the board functionality. The hardware comes complete with four motors that are shaft-illuminated (providing an aesthetic back-light for the needle pointers), a 160-segment LCD display, molex CAN and LIN connections, a piezoelectric speaker to demonstrate sound capability, and a series of switches and LEDs to emulate standard dashboard functionality.

### **Contents**

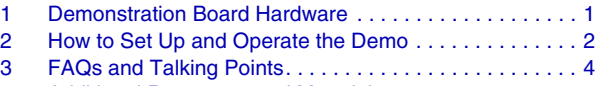

Additional Resources and Materials . . . . . . . . . . . . . . 5

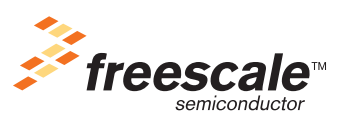

© Freescale Semiconductor, Inc., 2009. All rights reserved.

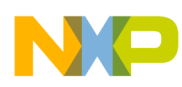

### **How to Set Up and Operate the Demo**

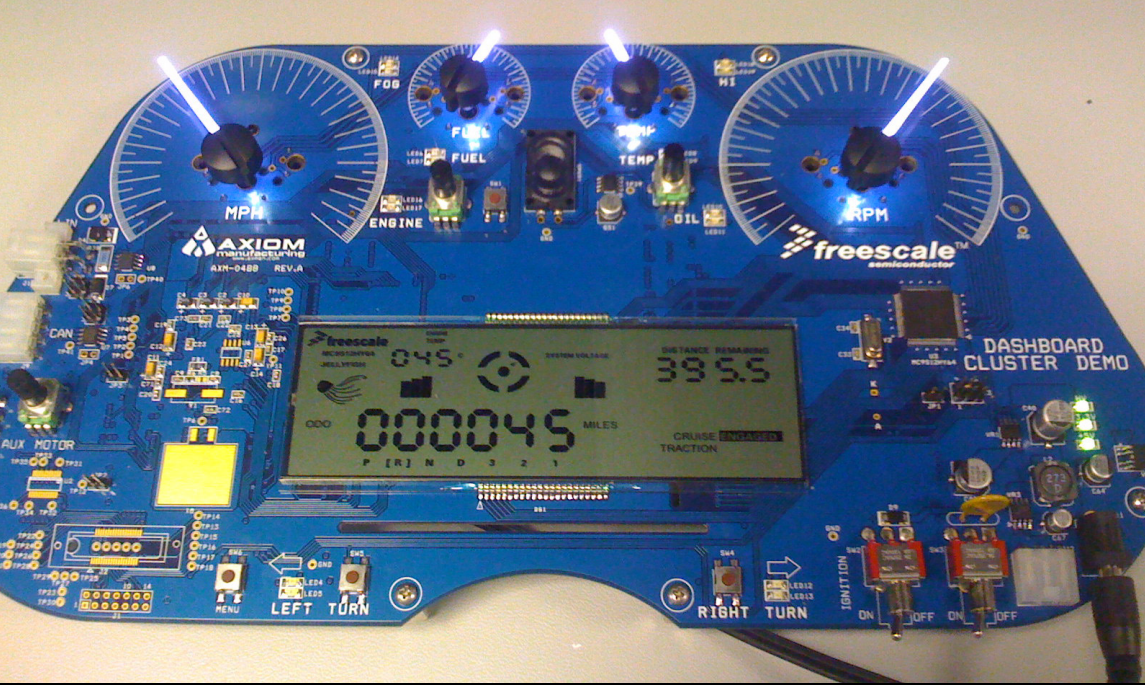

**Figure 1. MC9S12HY Dashboard Cluster Demo Board**

# <span id="page-1-1"></span><span id="page-1-0"></span>**2 How to Set Up and Operate the Demo**

The demo is very straightforward to set up. It requires a 12 V DC supply, which is connected at the bottom right-hand side of the board, as shown in [Figure 1](#page-1-1). Switch three should be set to the on position. (This demo does not use switch two, the ignition switch, so it can be in any state.) The demo will then start automatically in the initialization phase (described below) and all motors will return to zero all at once.

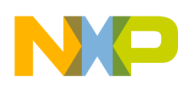

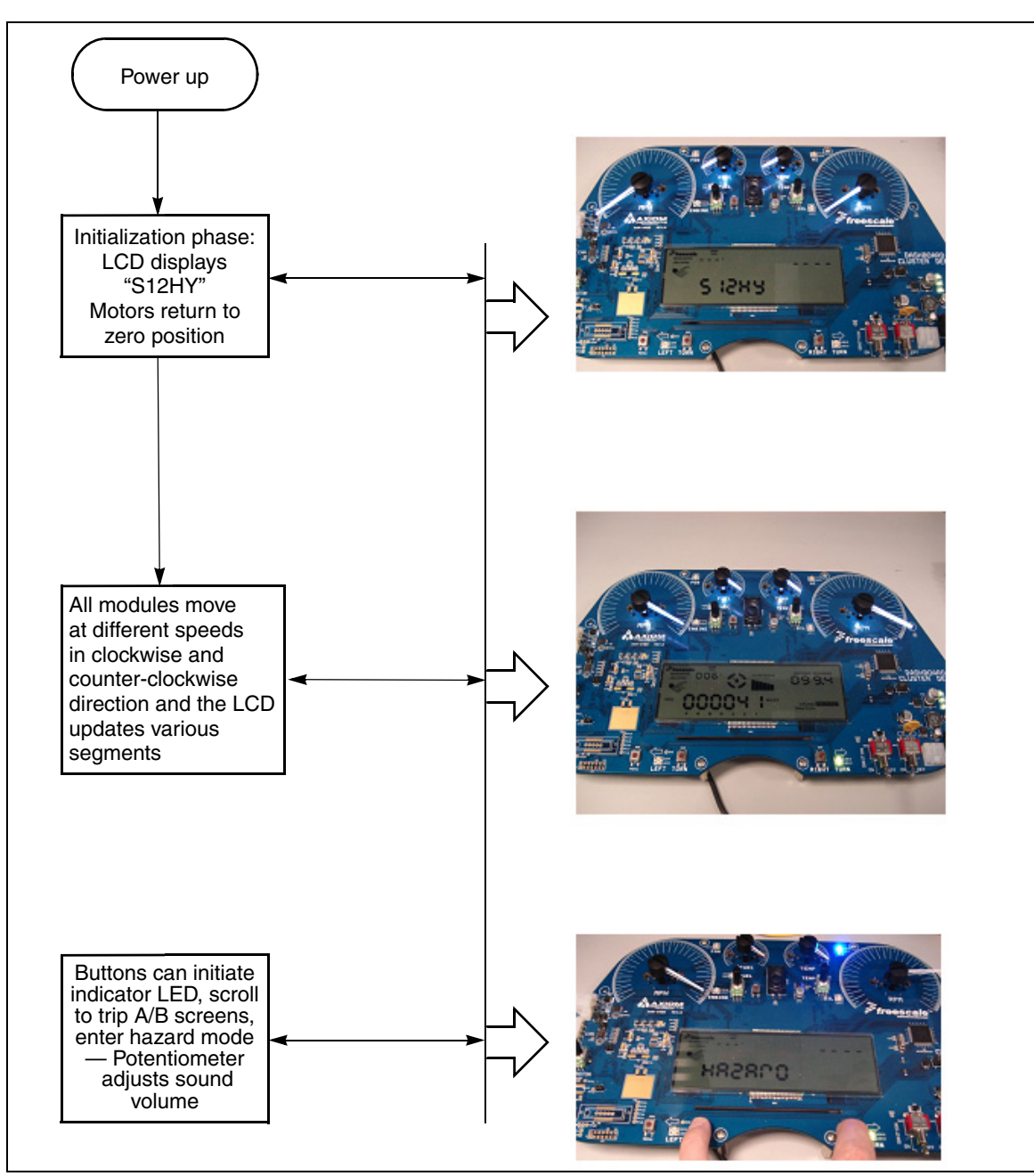

**Figure 2. Flow Diagram (With Pictures) of Demo Operation**

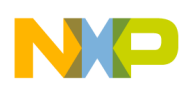

### **FAQs and Talking Points**

Besides driving the motors and LCD, the demo incorporates some software solutions that enhance functionality.

- 1. Pressing switch 5 activates a horn sound and pressing switch 4 toggles the cruise control on and off.
- 2. Pressing the menu switch allows the user to scroll through the odometer, trip A meter, and trip B meter. This is indicated clearly on the LCD, and the user will also see the digits change.
- 3. By pressing switch 4 and 5 simultaneously, the demo will enter hazard mode, shut down the operation, enable an alarm sound, and begin to flash and display "hazard" on the LCD. Release the switches to return the demo to normal operation.
- 4. The piezoelectric speaker plays a continuous indicator relay clicking sound. Turning the potentiometer varies the amplitude of the PWM signal that is fed to the piezoelectric speaker.

Further incorporated into this demo are two significant software solutions. First, it should be noted that the MC9S12HY does not contain a hardware stepper stall detect module (SSD), which means that the motor cannot detect the zero position and cannot determine when the end of travel has been reached. But this demo is capable of both — an integrated driver capable of performing stall detect with microstepping is used to enhance the motor functionality for these purposes.

Second, the user will notice that the odometer value displayed on the LCD is maintained even after powering the demo off and then back on, despite the MC9S12HY device having no EEPROM. The demo uses an emulated EEPROM software driver, available for free on the Freescale website, which uses the device's D-flash to read and write the odometer values.

# <span id="page-3-0"></span>**3 FAQs and Talking Points**

- 1. Is the SSD software available for general use?
	- An application note, AN4024 has been released explaining the SSD software technique and is available with demo software.
- 2. Only the odometer value is restored at POR why aren't the other values restored?
	- This application is for demonstration purposes, so only the odometer value has been programmed with the EEE driver. In a production application other values, such as the trip A/B meter, can be implemented in the same way.
- 3. How are the shaft pointers illuminated?
	- Each motor includes an integrated white LED which is connected directly to a GPIO. (It should be pointed out that these require one GPIO each.) Shafts are illuminated by controlling the GPIO in a manner normally used for initiating LEDs.
- 4. What is Jellyfish?
	- This is the internal code name for this device, which is why a jellyfish symbol and the word "Jellyfish" appear on the LCD screen.
- 5. There are a number of other components that do not seem to be used, as well as some non-populated components. What are they?
	- The non-populated components are for the 32-bit MPC5606S device. This board was built with a footprint for both MPC5606S (found on the underside of the board) and MC9S12HY. This is

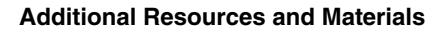

why some LEDs and potentiometers do not operate with this demo: the MC9S12HY does not support them.

- 6. The demo board contains a CAN and LIN molex connector. Do these work?
	- Yes, but they have not been enabled on this demo.
- 7. Where can I find the schematics of the demo, and is there demo code available?
	- Axiom will provide a CD with both schematics and software when you purchase the board. The firmware for this demo is not openly available.
- 8. Is it possible to have a backlit LCD?
	- It is not included on this demo, but it is possible. However, it may be difficult to implement if the LCD has already been soldered to the board. The backlight requires a 5 V DC power supply and a GPIO has been made available on this demo for this purpose.
- 9. I see a connection for auxiliary motors on the left-hand side of the board what is it for?
	- This connector allows the connection of additional motors, but is not available for the MC9S12HY (which can drive a maximum of only four motors). It is for the MPC5606S only.
- 10. If I don't like the piezoelectric speaker sound, can I change it?
	- Yes. This is a PWM signal being fed via an amplifier, and it is possible to alter it.

# <span id="page-4-0"></span>**4 Additional Resources and Materials**

[Application notes available at w](www.freescale.com)ww.freescale.com:

- Application note titled *Introduction to the Stepper Stall Detector Module* (document AN3330).
- Application note titled *Comparison of the S12XS CRG Module with S12P CPMU Module* (document AN3622) gives an explanation of the CPMU clock module.
- Application note titled *High Speed Stall Dtection on the S12HY Family* (document AN4024).
- Application note titled *MC9S12HY Family Demonstration Lab Training* (document AN4021).

Application video:

• A video tutorial demostrating the S12HY driving motors and LCD is available at [S12HY Product](http://www.freescale.com/webapp/sps/site/prod_summary.jsp?code=S12HY)  [Summary Page.](http://www.freescale.com/webapp/sps/site/prod_summary.jsp?code=S12HY)

Useful websites:

- <http://www.axman.com/?q=node/353> contains software examples, VID motor documentation, and LCD glass documentation.
- http://www.axman.com/?q=node/366 contains schematics
- [www.freescale.com/16bit](https://www.freescale.com/webapp/Download?colCode=EEE_EML_DRV_S12&appType=license&location=null&fsrch=1&Parent_nodeId=from%20search&Parent_pageType=from%20search) EEE driver software.

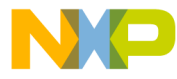

### **How to Reach Us:**

**Home Page:** www.freescale.com

#### **Web Support:**

http://www.freescale.com/support

### **USA/Europe or Locations Not Listed:**

Freescale Semiconductor, Inc. Technical Information Center, EL516 2100 East Elliot Road Tempe, Arizona 85284 +1-800-521-6274 or +1-480-768-2130 www.freescale.com/support

### **Europe, Middle East, and Africa:**

Freescale Halbleiter Deutschland GmbH Technical Information Center Schatzbogen 7 81829 Muenchen, Germany +44 1296 380 456 (English) +46 8 52200080 (English) +49 89 92103 559 (German) +33 1 69 35 48 48 (French) www.freescale.com/support

#### **Japan:**

Freescale Semiconductor Japan Ltd. **Headquarters** ARCO Tower 15F 1-8-1, Shimo-Meguro, Meguro-ku, Tokyo 153-0064 Japan 0120 191014 or +81 3 5437 9125 support.japan@freescale.com

#### **Asia/Pacific:**

Freescale Semiconductor China Ltd. Exchange Building 23F No. 118 Jianguo Road Chaoyang District Beijing 100022 China +86 10 5879 8000 support.asia@freescale.com

For Literature Requests Only: Freescale Semiconductor Literature Distribution Center 1-800-441-2447 or 303-675-2140 Fax: 303-675-2150 LDCForFreescaleSemiconductor@hibbertgroup.com

Document Number: S12HY64ACDUG Rev. 2 12/2009

Information in this document is provided solely to enable system and software implementers to use Freescale Semiconductor products. There are no express or implied copyright licenses granted hereunder to design or fabricate any integrated circuits or integrated circuits based on the information in this document.

Freescale Semiconductor reserves the right to make changes without further notice to any products herein. Freescale Semiconductor makes no warranty, representation or guarantee regarding the suitability of its products for any particular purpose, nor does Freescale Semiconductor assume any liability arising out of the application or use of any product or circuit, and specifically disclaims any and all liability, including without limitation consequential or incidental damages. "Typical" parameters that may be provided in Freescale Semiconductor data sheets and/or specifications can and do vary in different applications and actual performance may vary over time. All operating parameters, including "Typicals", must be validated for each customer application by customer's technical experts. Freescale Semiconductor does not convey any license under its patent rights nor the rights of others. Freescale Semiconductor products are not designed, intended, or authorized for use as components in systems intended for surgical implant into the body, or other applications intended to support or sustain life, or for any other application in which the failure of the Freescale Semiconductor product could create a situation where personal injury or death may occur. Should Buyer purchase or use Freescale Semiconductor products for any such unintended or unauthorized application, Buyer shall indemnify and hold Freescale Semiconductor and its officers, employees, subsidiaries, affiliates, and distributors harmless against all claims, costs, damages, and expenses, and reasonable attorney fees arising out of, directly or indirectly, any claim of personal injury or death associated with such unintended or unauthorized use, even if such claim alleges that Freescale Semiconductor was negligent regarding the design or manufacture of the part.

RoHS-compliant and/or Pb-free versions of Freescale products have the functionality and electrical characteristics as their non-RoHS-compliant and/or non-Pb-free counterparts. For further information, see<http://www.freescale.com>or contact your Freescale sales representative.

For information on Freescale's Environmental Products program, go to <http://www.freescale.com/epp>.

Freescale™ and the Freescale logo are trademarks of Freescale Semiconductor, Inc. All other product or service names are the property of their respective owners. © Freescale Semiconductor, Inc. 2009. All rights reserved.

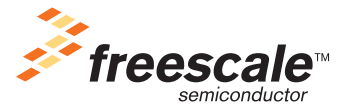